# **lsblk : lister les périphériques bloc**

## **Pré-requis**

### **Installation**

## **Configuration**

## **Utilisation**

1. utilisation normale :

```
...@...:~ $ lsblk
NAME MAJ:MIN RM SIZE RO TYPE MOUNTPOINT
loop0 7:0 0 131,9M 1 loop /snap/chromium/2000
loop1 7:1 0 4K 1 loop /snap/bare/5
...
loop29 7:29 0 140K 1 loop /snap/gtk2-common-themes/13
sda 8:0 0 931,5G 0 disk
├─sda1 8:1 0 69,4G 0 part /
├─sda2 8:2 0 4G 0 part [SWAP]
├─sda3 8:3 0 658,1G 0 part /home
 ├─sda4 8:4 0 1K 0 part
└─sda5 8:5 0 20G 0 part
sdb 8:16 0 931,5G 0 disk
├─sdb1 8:17 0 549M 0 part
├─sdb2 8:18 0 97,1G 0 part
├─sdb3 8:19 0 733,9G 0 part /media/donnees
├─sdb4 8:20 0 1K 0 part
└─sdb5 8:21 0 32G 0 part /media/partisos
sdc 8:32 0 931,5G 0 disk
├─sdc1 8:33 0 300G 0 part /media/serveur
 └─sdc2 8:34 0 631,5G 0 part /media/donnees-2
sdd 8:48 0 2,7T 0 disk
├─sdd1 8:49 0 1000G 0 part /media/reservoirs
 -sdd2 8:50 0 1000G 0 part /media/l-reservoirs
sr0 11:0 1 1024M 0 rom
```
2. Pour ne pas afficher certains périphériques, utiliser l'option -e avec leurs MAJ séparés par des virgules. Par exemple **pour ne pas afficher les loops (MAJ=7) ni la rom (MAJ=11)** :

...@...:~ \$ lsblk -e7,11

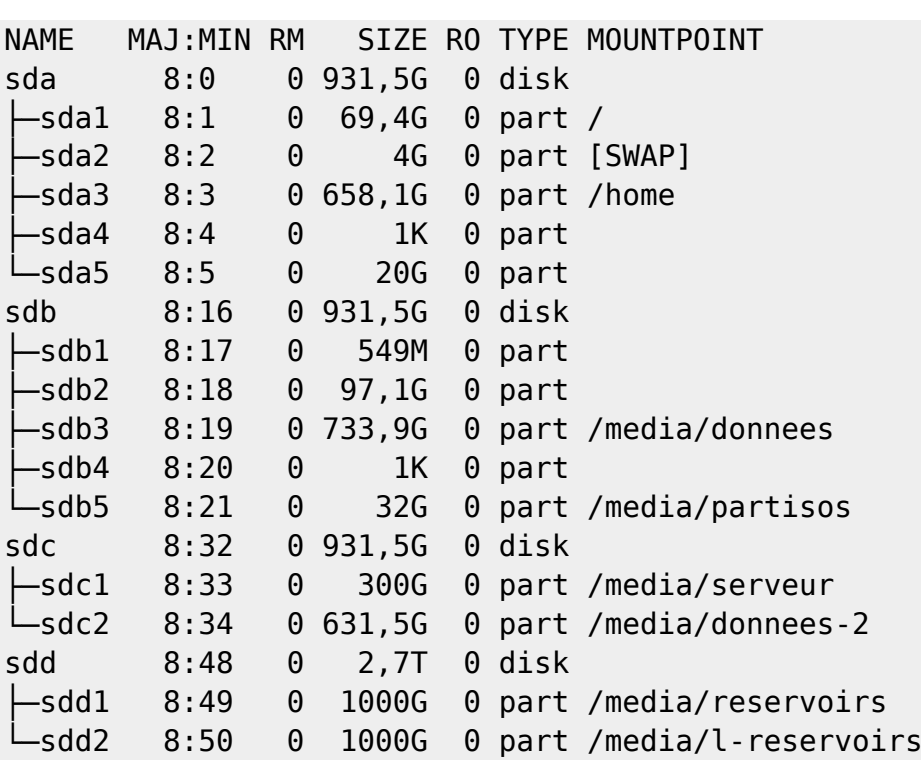

#### **Désinstallation**

#### **Problèmes connus**

#### **Voir aussi**

**(fr)** [http://Article](#page--1-0)

Basé sur « [Article](#page--1-0) » par Auteur.

From: <http://doc.nfrappe.fr/> - **Documentation du Dr Nicolas Frappé**

Permanent link: **<http://doc.nfrappe.fr/doku.php?id=logiciel:systeme:lsblk:start>**

Last update: **2022/11/08 19:28**

 $\pmb{\times}$